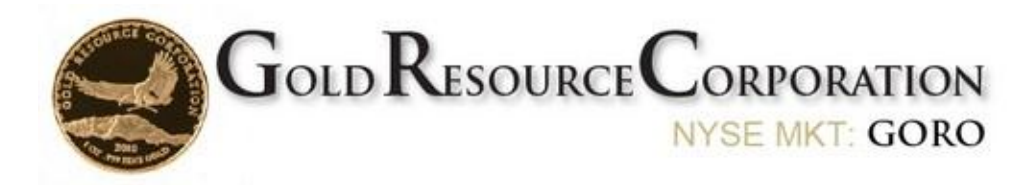

Now that your online Bullion Account has been created, please review the next steps below to complete your enrollment in the "Gold and Silver Dividend Program".

If your GRC shares are not currently held with GRC's transfer agent Computershare, please refer to Step 1. If your shares are already with Computershare, please skip to Step 2.

## **STEP 1 –MOVE GRC SHARES TO A COMPUTERSHARE ACCOUNT**

Contact your existing broker or brokerage house and instruct them to send your Gold Resource Corporation shares to Computershare (GRCs transfer agent) via "Direct Registration System (DRS)". The following 2 pages are FAQs provided by Computershare on this process.

Note: Please do not contact Computershare to open a new account prior to transferring your shares. Computershare will automatically open a new account for shareholders once they have received the transferred shares. A "welcome" letter from Computershare will be mailed once the shares have been received. This letter will include your new account number as well as how many shares have been deposited into the new Computershare account (please allow approximately 10 days for receipt of the aforementioned Computershare "welcome" packet to be delivered to you).

## **STEP 2 - ESTABLISH DIRECT DEPOSIT FOR DIVIDENDS**

Once your Computershare account has been registered, you must direct your dividend proceeds towards your new Bullion Account by setting up Direct Deposit. You will need to complete an "Authorization for Electronic Funds Transfer" form via one of the following options:

- 1. Register with the Computershare online website to open an online account and set up Direct Deposit of dividend proceeds to your Bullion Account. Please start here: <https://www-us.computershare.com/Investor/>
- 2. Call the Computershare customer service number **(800) 962-4284**and request assistance in submitting the "Authorization for Electronic Funds Transfer" form for processing.

You will need the following information in order to set up Direct Deposit (funds are deposited to your Bullion Account):

- **Bank Routing Number:** 021000322
- **Bank Account Number:** 483044924251
- **Select "Checking Account"**
- **Name that appears on the account:** GBI
- **Name of Financial Institution:** Bank of America
- Note that the Name, Address, and Holder Account Number is your Computershare information

## **STEP 3 - VERIFY YOUR BULLION ACCOUNT SETTINGS**

Log onto your online Bullion Account [\(http://grc.bullioninternational.com\)](http://grc.bullioninternational.com/)and finalize your desired conversion/investment allocation into the GRC Eagle One Ounce .999 fine gold and/or silver rounds.

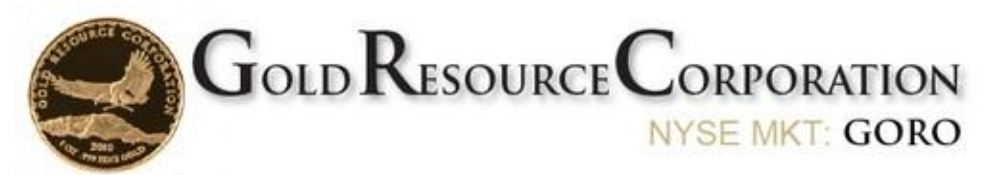

If you have further questions on this process, please refer to our **FAQs**